### INSTALLATIE-HANDLEIDING

Interactieve HD-ontvanger M7 MZ-102

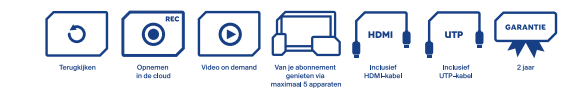

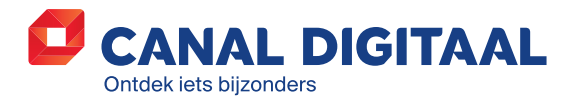

Canal Digitaal® is een merk van M7 Group S.A. | Gevestigd Rue Albert Borschette 2, L-1246 Luxemburg | R.C.S. Luxemburg : B 148.073 | Vestigingsvergunning nr. 00143760/1

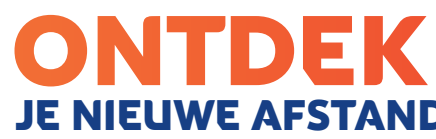

# JE NIEUWE AFSTANDSBEDIENING

Ontvanger aan-/uitzetten

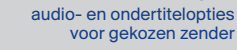

**BACK:** gaat altijd één stap terug in de navigatie van je ontvanger

**INFO:** Opent de infobalk van het programma dat of de content die op dat moment wordt weergegeven. Druk nogmaals op INFO om de detailpagina te openen

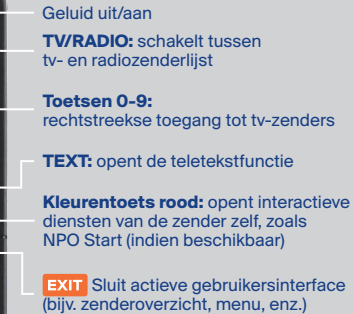

**RESTART** Herstart het programma waar je naar kijkt (indien beschikbaar voor de zender)

Opent het startscherm

**LIBRARY** Geeft toegang tot de Mediatheek

Zender verder/terug

**Stoppen** 

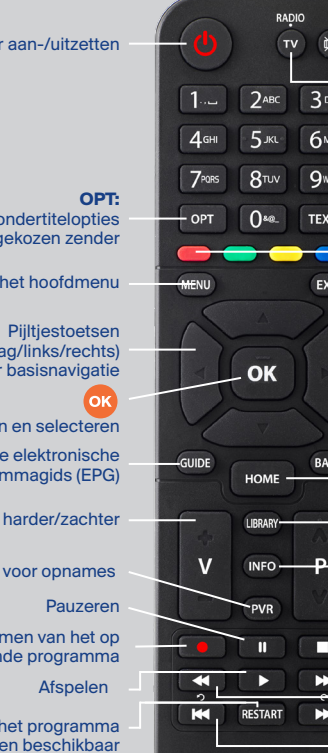

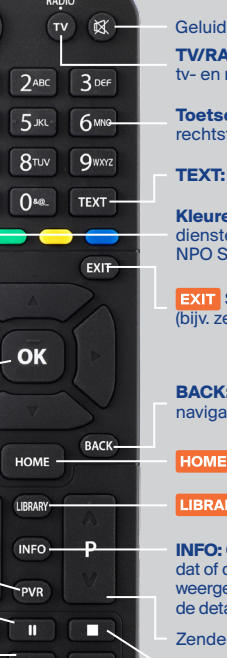

Vooruit- en terugspoelen

Knoppen om sprongen van 30 sec. te maken

Annuleren Serie-opname Met de MZ-102 kan je programma's opnemen.

Deze worden opgeslagen in de cloud, zodat je ze altijd en overal kunt terugkijken.

 (omhoog/omlaag/links/rechts) voor basisnavigatie

Om te bevestigen en selecteren

**GUIDE:** opent de elektronische programmagids (EPG)

Volume harder/zachter

**PVR** Opent het gedeelte voor opnames

Start direct met het opnemen van het op dat moment lopende programma

**MENU** Opent het hoofdmenu

**Let op:** Niet alle zenders staan opnames toe.

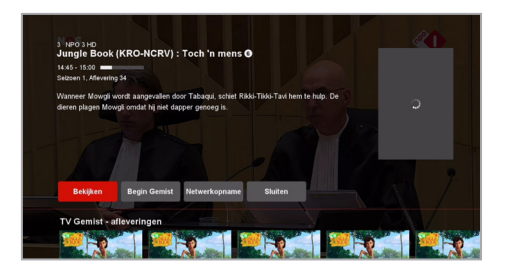

## OPNEMEN IN DE CLOUD

**Pauw (RNNVARA)** 

Zender:<br>Datum:<br>Start:

Einde: Type: < Serie-o

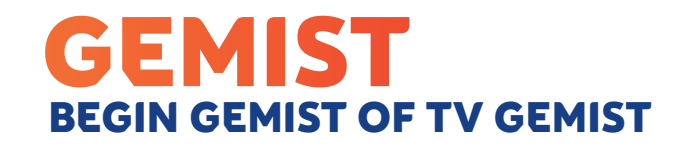

#### Zo kan je opnemen

- Ga naar de tv-gids (**GUIDE** op de afstandsbediening) en zoek het programma waarin je geïnteresseerd bent.
- Druk op **OK** voor de programmadetails en de opname-opties.
- Bij de opname-opties kun je een opnametype instellen: eenmalig of serie-opname. Bij een serie-opname worden alle toekomstige programma's met dezelfde titel automatisch opgenomen.

**Tip:** Je hebt 100 uur opnameruimte gratis **beschikbaar.** 

opende oppame

TV Gemist

Producent: BNNVARA<br>Producent: BNNVARA

TV Gemist - aflevering

**Volgende afleveringe** 

**TV Gemist** Sluiten

Uitzending gemist? Je kunt tot 7 dagen programma's terugkijken.

- Eis nati jaar een nieuwe neus<br>Het AD vertelde het verhaal van Fils Cantiin. Zij verloor haar neus aan karker, een prothese.

Zoek het gemiste programma op via de **tv-gids** of ga in het menu naar **Mediatheek** en selecteer **TV Gemist**. Aan de linkerkant selecteer je vervolgens de gewenste zender en aan de rechterkant het gewenste programma.

Tv-programma's staan gegroepeerd als series. Selecteer één programma en je vindt alle afleveringen die beschiktbaar zijn voor **TV Gemist**.

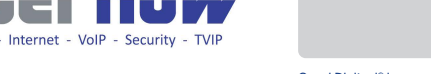

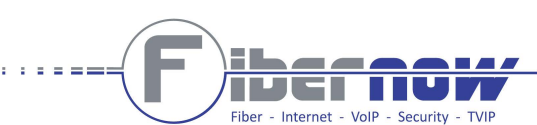

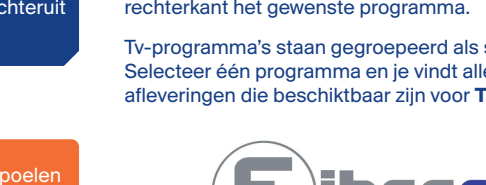

**Terugkijken:** In de Mediatheek / Mijn opnames vind je alle opnames terug, inclusief de lopende opnames, geprogrammeerde opnames en geprogrammeerde serie-opnames.

Geprogrammeerde opnames

#### Begin Gemist

Net het begin van een programma gemist? Niet getreurd. Klik op je afstandsbediening op **RESTART** of in het programmamenu op **Begin Gemist**.

**Tip:** Gebruik de pijltjes om voor- en achteruit  $\frac{1}{2}$  te spoelen in een programma.

**Let op:** Niet alle zenders staan doorspoeler  $\blacksquare$  en TV Gemist toe.

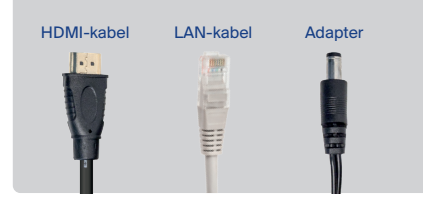

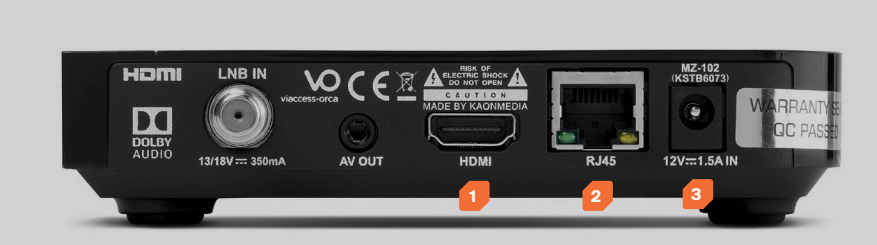

- **Veiligheidsadvies:** zet je HD-ontvanger niet in een afgesloten of onvoldoende geventi**leerde kast, rechtstreeks op of onder een** ander apparaat of op een andere plek waar de ventilatieopeningen van de HD-ontvanger zijn bedekt.
- **1. Tv:** sluit de ontvanger aan op je tv met de meegeleverde HDMI-kabel.
- **2. Internet:** sluit je MZ-102 aan via de UTP-kabel (meegeleverd) op je modem. Alleen met een op internet aangesloten HD-ontvanger kun je gebruikmaken van interactieve televisie van Canal Digitaal.
- **3. Stroom:** sluit de adapter aan (meegeleverd).

## STAP 1 ONTVANGER AANSLUITEN

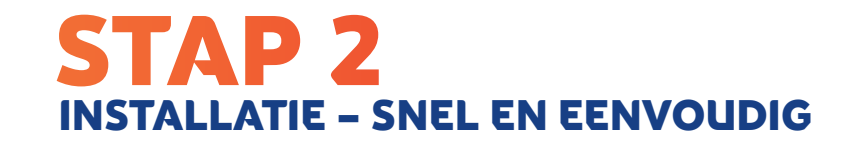

- **1. Taal:** selecteer je voorkeurstaal en bevestig met **OK** om verder te gaan naar de volgende stap.
- **2. Netwerkverbinding:** 'LAN' is voorgeselecteerd als je ontvanger al via een LAN-kabel is aangesloten. Bevestig dit met **OK**. Heb je nog geen internetkabel aangesloten, doe dit dan alsnog en selecteer 'LAN' bij 'Netwerkverbinding'. Ga voor specifieke instellingen naar 'Geavanceerd'.
- **3. Server Connection:** Druk op **OK** om verbinding te maken met de IPTV-server. Op deze wijze wordt de settopbox gekoppeld aan je abonnement en krijg je het juiste zenderpakket te zien.
- **4. Softwarecontrole:** Wacht tot het systeem heeft gecontroleerd of de meest recente software is geïnstalleerd. Druk op **OK** om verder te gaan als er geen update beschikbaar is, of laad de beschikbare update in.

**Het is gelukt!** Druk op **OK** en geniet van de geweldige diensten van Canal Digitaal.

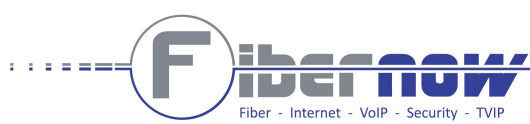

**Aanzetten:** Als alle kabels correct zijn aangesloten en je afstandsbediening is voorzien ■ van batterijen, kan je je nieuwe HD-ontvanger aanzetten met de **standby-knop** op de ontvanger of afstandsbediening. Zorg ervoor dat je het juiste HDMI-ingangskanaal op je tv hebt ingeschakeld, bijv. HDMI1, en volg de aanwijzingen op het scherm.

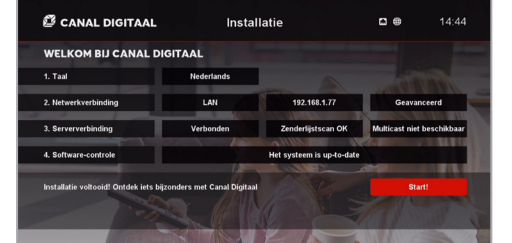

- Druk op **OK** om het overzicht met zenders te openen.
- Om het overzicht met zenders te sluiten, druk je nogmaals op **OK** of op **EXIT**.
- Druk op de **pijltjestoets links** om te wisselen tussen de tv- en radiozenderlijst of de door jou samengestelde favorietenlijst(en).
- Gebruik de **vier pijltjestoetsen** om horizontaal of verticaal te navigeren in het zenderoverzicht.
- **Tip:** Ga naar 'Instellingen' > 'Favorieten' om lijsten met je favoriete zenders te maken en te **bewerken**

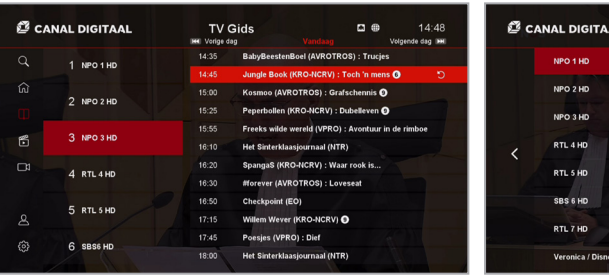

**Tip:** Met **OK** op de afstandsbediening bevestig je de instellingen. Met de **vier pijltjestoetsen kan je navigeren en instellingen wijzigen.** Vergeet niet op **OK** te drukken om gewijzigde instellingen op te slaan.

# ERVAAR EENVOUDIGE NAVIGATIE EN BEDIENING

- **Tv-programma's waarnaar ie eerst op je** smartphone of tablet kijkt, kan je probleemloos verder kijken op je grote tv-scherm.
- Selecteer wat ie wilt zien in ie TV App en stream het rechtstreeks naar ie tv-scherm.
- **Stel opnames in vanuit ie TV App.**
- **Stel in de TV App eenvoudig herinneringen in** voor de ontvanger.

#### Navigeren tijdens tv-kijken

- **Hoofdmenu:** Druk op de **pijltjestoets links** of op **MENU** om het hoofdmenu te openen. Druk op **EXIT** of **BACK** om het hoofdmenu te sluiten.
- ■ **Opties:** Druk op de **pijltjestoets rechts** of op **OPT** om het taalkeuzemenu te openen. Druk op **EXIT** of **BACK** om het taalkeuzemenu te sluiten.
- ■ **Infobalk** en **detailpagina:** Druk op de **pijltjestoets omlaag** of op **INFO** om de

**Tip:** In de Guide kan je functies selecteren zoals Begin Gemist, TV Gemist, Live TV **Example 1** en opnemen.

infobalk van de geselecteerde zender te openen. Om de detailpagina van het op dat moment weergegeven programma te openen, druk je op **OK** of nogmaals op de **pijltjestoets omlaag** of **INFO.** Druk op **EXIT** of **BACK** om de infobalk of detailpagina te sluiten.

### Navigeren door de tv-gids

- **Druk op GUIDE** om de tv-gids te openen.
- Om de tv-gids te sluiten druk je nogmaals op **GUIDE** of op **EXIT** of **BACK**.
- ■Gebruik de **vier pijltjestoetsen** om horizontaal of verticaal te navigeren in de tv-gids.
- ■ **Detailpagina:** druk op **OK** om de detailpagina van een geselecteerd programma te openen.
- Om te navigeren tussen voorbije en toekomstige  $da$ gen, druk je op  $\blacktriangleleft$ en  $\blacktriangleright$ i.

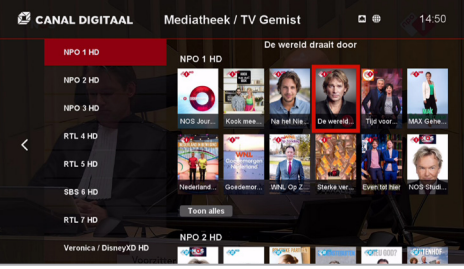

### Navigeren in de Mediatheek

- ■Druk op library om de **MEDIATHEEK** te openen.
- **Sluit de Mediatheek door nogmaals op LIBRARY** te drukken of op **EXIT** of **BACK**.
- ■Kies **TV GEMIST** om alle beschikbare programma's van de afgelopen 7 dagen terug te kijken.
- **Kies FILMS & SERIES** om alle beschikbare on-demand-mediatheken met honderden films en meer te zien.

#### Navigeren in het overzicht met zenders

#### Perfecte interactie met de Canal Digitaal TV App

Download de **CANAL DIGITAAL TV APP** op maximaal 5 mobiele apparaten om gebruik te kunnen maken van de volgende functies in combinatie met je MZ-102:

**Tip:** In de mediatheek vind je alle beschikbare programma's van de afgelopen 7 dagen. Druk op **LIBRARY** om de mediatheek te openen. In de tv-gids kan je ook de TV Gemist-items terugvinden.

Met de vier **pijltjestoetsen** en **OK** kan je alle functies en instellingen van je HD-ontvanger eenvoudig bedienen. Bijvoorbeeld: druk op de **pijltjestoets links** om het hoofdmenu te openen.

#### Navigeren in het startscherm

- 
- **Pijltjestoetsen omhoog** en **omlaag**

**HOME** om het startscherm te openen. **HOME**

- **The om verticaal door de inhoud te navigeren.** 
	- **Pijltjestoetsen links** en **rechts** om horizontaal door de inhoud te navigeren.
- **OK** om de detailpagina te openen van een programma, TV Gemist-item of Film & Serie.
- **EXIT EXIT** om het startscherm te sluiten.